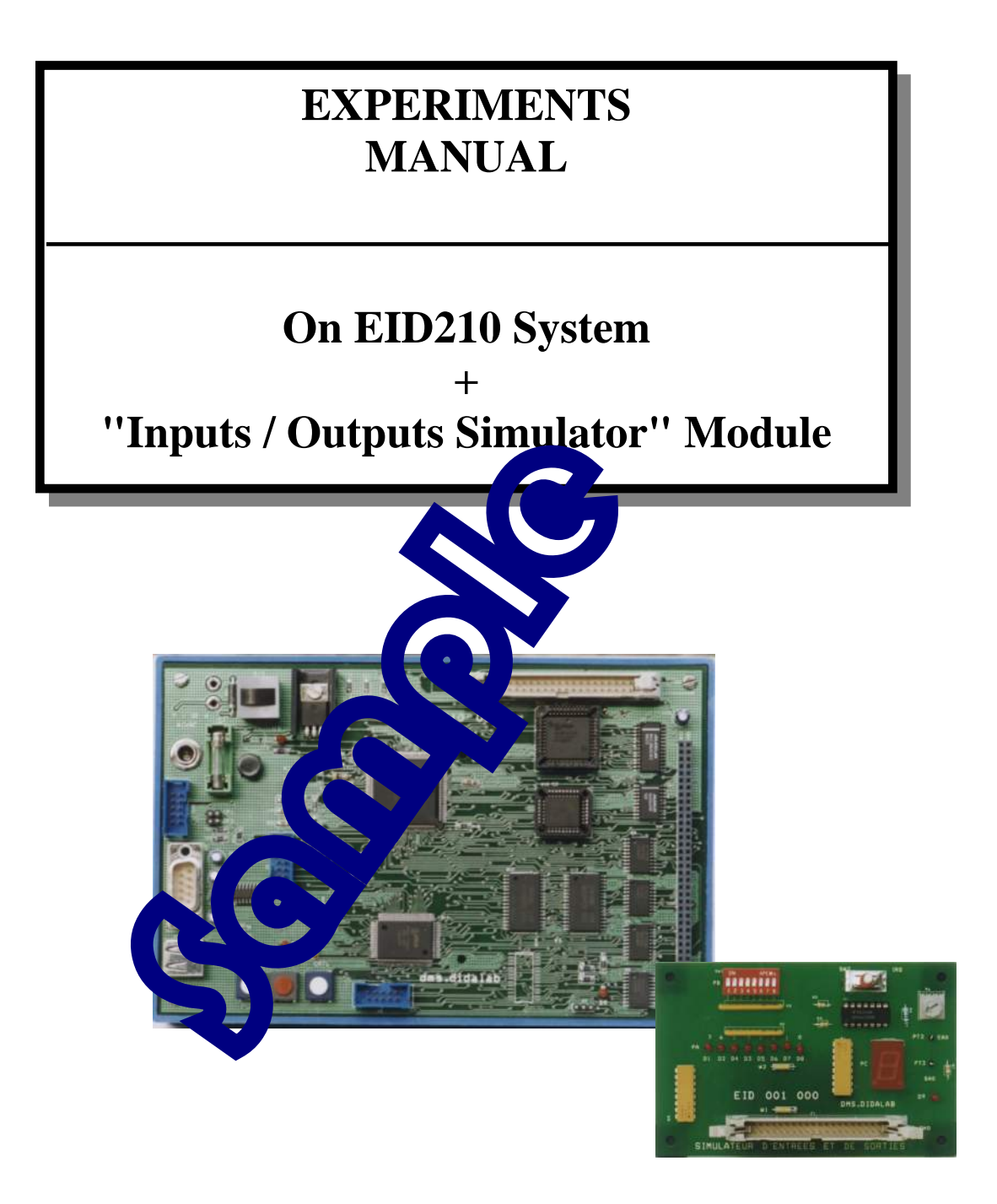

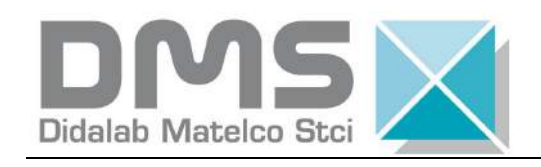

Z.A.C de La Clé St Pierre 5, rue du Groupe Manoukian 78990 ELANCOURT Tél. : (33) 01 30 66 08 88 Fax: (33) 01 30 66 72 20

Issued on : 31/08/15 Réf. : EID211041

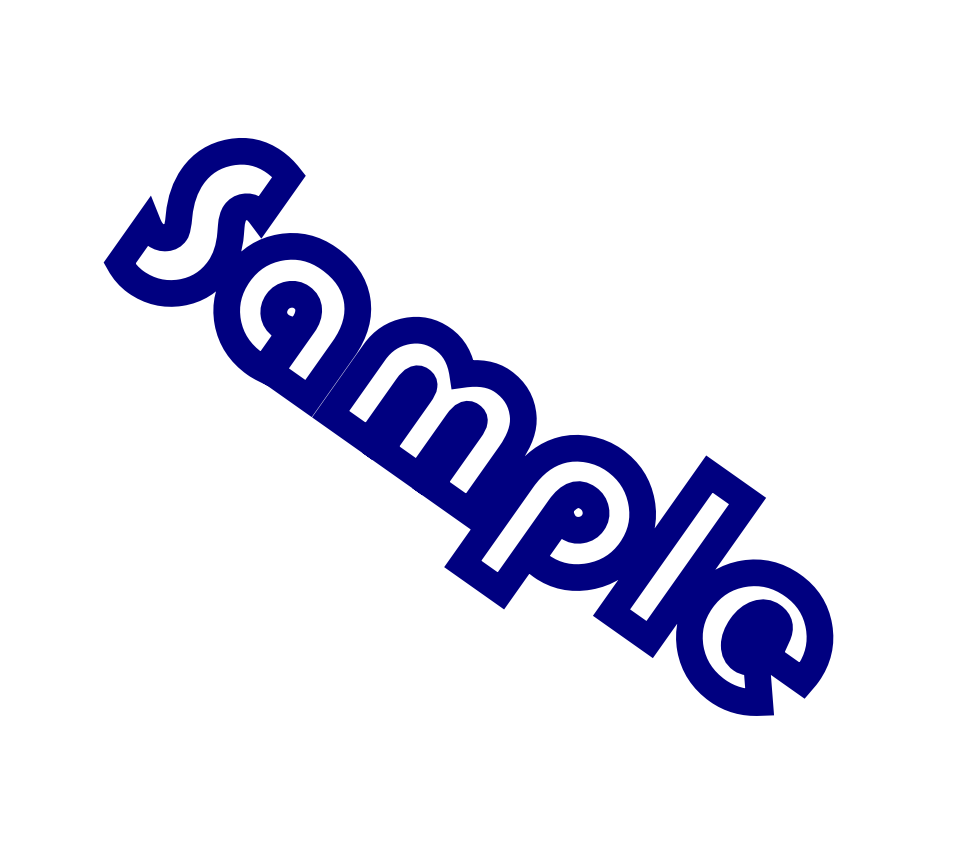

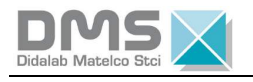

## **SUMMARY**

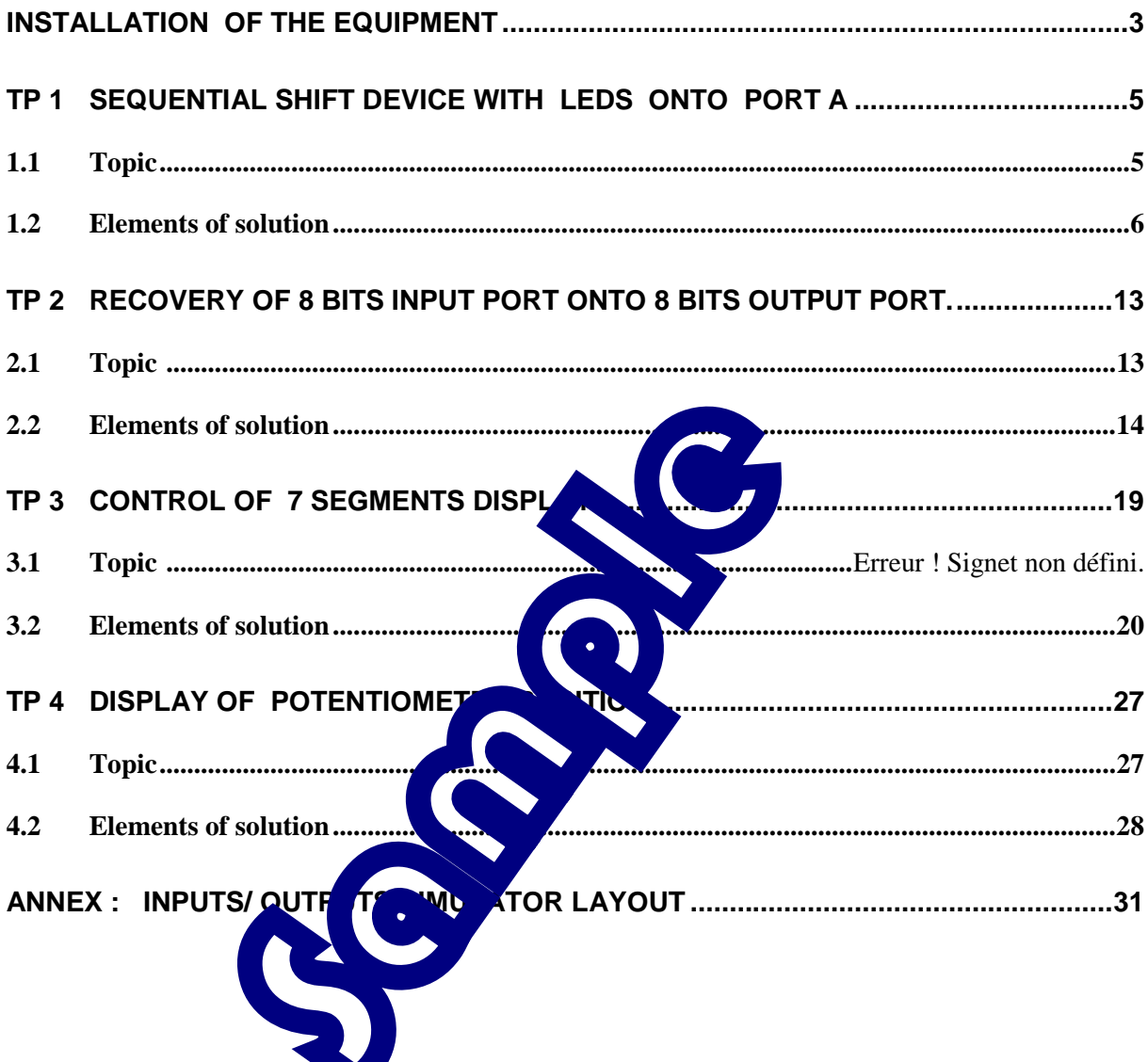

![](_page_3_Picture_0.jpeg)

Roman

![](_page_4_Picture_0.jpeg)

# **INSTALLATION OF THE EQUIPMENT**

-> **Connect** the EID 210 000 board to the development PC with Assembler language (provided together with the equipment and beforehand installed in accordance with the technical manual), in using the USB cable or if unavailable, the RS232 serial cable.

-> **Plug** the Power Supply onto the EID 210 000 Board , (from 7 to12 V AC or DC),

-> **Connect** the EID 001 000 Inputs Outputs Simulator to the EID 210 000( CPU Board).

-> **Press** down the EID 210 000 Board On/Off pushbutton, the red light must go on.

![](_page_4_Figure_6.jpeg)

![](_page_5_Picture_0.jpeg)

Roman

![](_page_6_Picture_0.jpeg)

# **EXPERIMENT N° 1- SEQUENTIAL SHIFT DEVICE WITH LEDS ONTO PORT A**

## **1.1 Topic**

![](_page_6_Picture_94.jpeg)

### Necessary Equipment :

PC Micro-Computer using Windows ® 95 or latter, 68332 Micro-Controller 16/32 bits Mother Board, Ref. : EID 100 000 USB link cable or if unavailable, RS232 cable, Ref. : EGD 000 003 AC/AC 8V Power Supply, 1 A, Ref. : EGD000001, Input / Output Simulator, Ref. : EID001000

### Duration : 4 hours

![](_page_7_Picture_0.jpeg)

## **1.2 ² Elements of solution**

#### *1.2.1 Outputs activation*

 $\overline{a}$ 

Configure the port bits onto Output:

Following the Simulator Board layout as given in ANNEX, the LEDs are connected onto port A of the EID210 Processor Board.

Port A is connected onto Outputs from CHANNEL0 (TPU0) <-> PA0 to CHANNEL7 (TPU7) <-> PA7 of the Micro-controller.

The operating mode of a micro-controller TPU line is determined in loading a 4 bits code into a register dedicated to this purpose (Registers CFSRi with i=0,1,2,3 on 16 bits, as specified on file to be included "**EID210.def"**), following the next correspondence:

![](_page_7_Picture_193.jpeg)

In this case, the requested operating mode is a simple  $\overline{O}$ In the 68332 Micro-controller Technical Data Handbook, and more particularly in Chapter dedicated to the "**TPU**", this simple Inputs/Outputs mode is called "**DIO**" (**D**iscrete **I**nput **O**utput). In this case, the 4 bits binary code to be loaded into configuration registers must be:  $1000 = $8$ 

Let instructions enabling configuration of port B be intervalsed  $\overline{D}$ IO":

 move.w #\$8888,CFSR2 move.w #\$8888,CFSR3

Activate one bit of Output port  $(P \cap A)$  to the '1' or '0'

For setting one bit of port A  $\alpha$  is the logic state into the logic state into the set into the corresponding location of register HSRR1 (which address is specified into the definition file EID210.def). For setting to  $\frac{1}{\sqrt{2}}$  value "1 0" must be set to the same binomial.

![](_page_7_Figure_15.jpeg)

#### **Example :**

If we want Led D8 switching on, and the others off, register HSSR1 must be loaded by the value :

![](_page_7_Picture_194.jpeg)

![](_page_8_Picture_0.jpeg)

For carrying out the light shift device following the sequence requested by specifications, the following sequence must be written into register HSSR1:

![](_page_8_Picture_137.jpeg)

#### **Carrying out of programmable time delay:**

A programmable time delay is carried out by initialising one value at a determined value and decrementing this value till it becomes equal to zero. The decrementation loop operation duration, carried out "n" times ( $n =$ initial value of the variable) constitutes the required lapse of time. On the program thereafter, the variable is included int

## *1.2.2 Flowchart, solution with programmable ime delay :*

![](_page_8_Figure_7.jpeg)

![](_page_9_Picture_0.jpeg)

#### 1.2.3 Program in A68xxx Assembler with time delay loop

![](_page_9_Figure_2.jpeg)

![](_page_10_Picture_0.jpeg)

#### *1.2.4 Flowchart, solution with time delay carried out by micro-controller "Timer" function*

For having periodic interruption every 1 mS, both registers which labels have been specified in file EID210.def, must be initialised :

"**PICR**" (**P**eriodic **I**nterrupt **C**ontrol **R**egister) to \$0760

"**PITR**" (**P**eriodic **I**nterrupt **T**imer **R**egister) to \$0008.

On the other hand, the vector table must be initialised and interrupt program must be allowed.

![](_page_10_Figure_6.jpeg)

![](_page_11_Picture_0.jpeg)

#### 1.2.5 Program in A68xxx Assembler, solution with time delay carried out by micro-controller "Timer" function

![](_page_11_Figure_2.jpeg)

![](_page_12_Picture_0.jpeg)

![](_page_12_Figure_1.jpeg)

![](_page_13_Picture_0.jpeg)

Roman

![](_page_14_Picture_0.jpeg)

# **EXPERIMENT N° 2 – DUPLICATION OF ONE 8 BITS INPUT PORT ONTO 8 BITS OUTPUT PORT.**

# **2.1 Topic**

![](_page_14_Picture_71.jpeg)

Duration : 4 hours

![](_page_15_Picture_0.jpeg)

## **1.3 Elements of solution**

 $\overline{a}$ 

#### *1.3.1 Acquisition of "Switches" states*

Configure the bits of port B into input:

As shown on the Simulator Board layout given in ANNEX, "switches" of the inputs / outputs simulator are connected onto port B of the EID210 Board.

As shown on the EID210 Board layout, bits of port B belong to the 68332 Micro-controller TPU outputs, with the following correspondence:

![](_page_15_Picture_178.jpeg)

The operating mode of a micro-controller TPU line is determined in loading a 4 bits code into a register dedicated to this purpose (Registers CFSRi with i=0,1,2,3 on 16 bits, as specified in file to be included "**EID210.def"**), following the next correspondence:

![](_page_15_Picture_179.jpeg)

In this case, the requested operating mode is a simple In the 68332 Micro-controller Technical Data Handbook, and more particularly in Chapter dedicated to the "TPU", this simple Inputs/Outputs mode can to the "**TPU**", this simple Inputs/Outputs model can In this case, the 4 bits binary code to be loaded in the configuration registers must be:  $1000 = $8$ 

Let instructions enabling configuration of  $\frac{r}{r}$   $\frac{r}{r}$  mode "DIO":

![](_page_15_Picture_11.jpeg)

Acquisition technique of

When the input state acquisition is required. logical binomial "11" must be written to corresponding locations of HSSR0 service register

![](_page_15_Picture_180.jpeg)

When all 8 "SWITCHES" states acquisition is required, then all register HSRR0 must be loaded with binomials "11", let value be \$FFFF.

When writing binary binomial "11", there is input state memorisation into16 bits memory (called state memory) carrying out a FIFO type cell (First In First Out). The last stored state is the bit of rank 15. For knowing the input state at the moment of the last writing of binomial "11" into register HSRR0, it is sufficient to check this bit of rank 15.

The state memory address of rank i "CHANNEL" is inferred from the definition given in file EID210.def (file to be included), due to operation CH\_state +CTRL\_TPi

![](_page_16_Picture_0.jpeg)

#### *1.3.2 Activation of outputs*

LEDs are connected to port A of EID210 processor Board. Port A is connected to outputs CH0 (TPU0)  $\ll$  PA0 to CH7 (TPU7)  $\ll$  PA7 of the microcontroller.

For setting one bit of port A to logic state '1', a binary binomial "0 1" must be set into the corresponding location of register HSRR1 (which address is specified into the definition file EID210.def). For setting to logic state '0' value "1 0 " must be set to the same binomial.

![](_page_16_Figure_4.jpeg)

![](_page_17_Picture_0.jpeg)

#### 1.3.3 Program in A68xxx Assembler

![](_page_17_Figure_2.jpeg)

![](_page_18_Picture_0.jpeg)

![](_page_18_Picture_593.jpeg)

![](_page_19_Picture_0.jpeg)

Roman

![](_page_20_Picture_0.jpeg)

# **EXPERIMENT N° 2- CONTROL OF 7 SEGMENTS DISPLAY**

## **1.4 Topic**

![](_page_20_Picture_92.jpeg)

68332 Micro-Controller 16/32 bits Mother Board, Ref. : EID 100 000 USB link cable, or if unavailable RS232 cable, Ref. : EGD 000 003 AC/AC 8V Power Supply, 1 A, Ref. : EGD000001, Input / Output Simulator, Ref. : EID001000

Duration : 4 hours

![](_page_21_Picture_0.jpeg)

 $+5v$ 

Bits Port C:  $7 | 6 | 5 | 4 | 3 | 2 | 1 | 0$ 

Segment :  $|Dp|G|F|E|D|C|B$ 

## **1.5 Elements of solution**

#### *1.5.1 Outputs activation*

 $\overline{a}$ 

As shown on layout given in ANNEX, we see that the 7 segments display is connected to port C of the processor board, with the following correspondence :

On the other hand, the display device is « COMMON ANODE » - type, which means that a logic level  $0$  must be written onto an output for switching on the corresponding « LED ».

Determination of the logic states of port C, function of The digit to be displayed

![](_page_21_Figure_6.jpeg)

**Initialisation and writing:** 

Before using a bit of port C in  $\bullet$ , the associated direction register must be initialised (label DIR\_Port\_C, which address is specified in definition file EID210.def that must be included). A logic level '1' must be written to the corresponding place into the direction register for enabling the use of a bit of port C as an output.

In this case, we must write \$FF00 (location onto MSB).

For activating the output bits, the value must be written into the data register associated to port C (label Port\_C, which address is specified in definition file EID210.def).

Example :

If we require the display of digit '8' then, instruction must be written Because the value must be placed onto the word MSBs.

**Move.w #8000,Port\_C** 

![](_page_22_Picture_0.jpeg)

### *1.5.2 Decimal display Flowcharts (Variant n°1)*

![](_page_22_Figure_2.jpeg)

![](_page_23_Picture_0.jpeg)

#### 1.5.3 Decimal display program in A68xxx Assembler (Variant  $n^{\circ}$ 1)

![](_page_23_Figure_2.jpeg)

![](_page_24_Picture_0.jpeg)

I

![](_page_24_Picture_176.jpeg)

![](_page_25_Picture_0.jpeg)

### *1.5.4 Modifications to be made for complying with Variant n°2*

![](_page_25_Figure_3.jpeg)

Complement for representing letters A, B C, D, E and F

 $\overline{a}$ 

![](_page_26_Picture_0.jpeg)

### 1.5.5 Program in A68xxx Assembler of hexadecimal display (Variant n°2)

![](_page_26_Picture_12.jpeg)

![](_page_27_Picture_0.jpeg)

![](_page_27_Picture_230.jpeg)

 $\overline{a}$ 

![](_page_28_Picture_0.jpeg)

# **TP 2 DISPLAY OF POTENTIOMETER POSITION**

# **2.1 Topic**

![](_page_28_Picture_67.jpeg)

Duration : 2 hours

![](_page_29_Picture_0.jpeg)

## **2.2 Elements of solution**

Conversion of Analogue input:

 $\overline{a}$ 

The used Analogue -> Digital Converter is a MAX196. It can convert up to 6 Analogue inputs. The input to be converted is the rank '0' channel.

A conversion demand is carried out by writing a control word, which format is the following:

![](_page_29_Picture_130.jpeg)

![](_page_30_Picture_0.jpeg)

#### 2.2.2 Program in Assembler A68xxx

![](_page_30_Picture_2.jpeg)

![](_page_31_Picture_0.jpeg)

![](_page_31_Figure_1.jpeg)

 $\overline{a}$ 

![](_page_32_Picture_0.jpeg)

# **ANNEX : INPUTS/OUTPUTS SIMULATOR LAYOUT**

![](_page_32_Figure_2.jpeg)